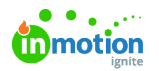

## Shared Custom Views

Published on 02/23/2024

Sharing Custom Views ensures your team is working for the same perspective, decreasing confusion around what should be worked on next, and fostering alignment between and across teams.

## Sharing Custom Views

Members with the Permission to Share Custom Views have the ability to share their custom views with Team Members and Stakeholders. Custom Views can only be shared by their creators.

- Campaign, Project, Work, Request, Calendar, and Workload Custom Views can be shared with Team Members.
	- Request Custom Views can be shared with Stakeholders.
	- Each user can only access the information within a shared view if they have the proper permissions.

Lytho ProTip: Use [customized](https://guide.lytho.com/help/color-story) badge colors [\(https://guide.lytho.com/help/color-story\)](https://guide.lytho.com/help/color-story) to make work items easier to identify at a glance!

To share a [custom](https://guide.lytho.com/help/custom-views) view [\(https://guide.lytho.com/help/custom-views\)](https://guide.lytho.com/help/custom-views), click on the actions menu in the top right corner of your view and select **Share**.

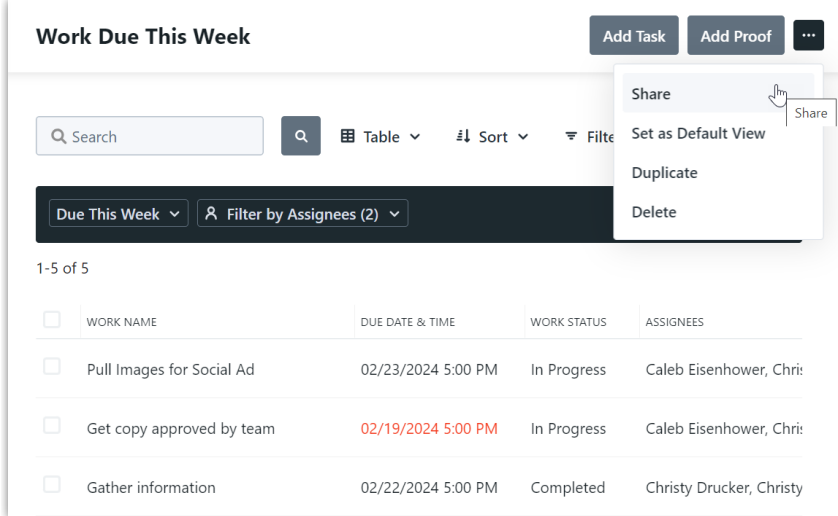

Choose the user(s) you want to share your view with from the dropdown list. A green check mark will appear next to your selections. Close the window to confirm your choices.

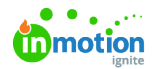

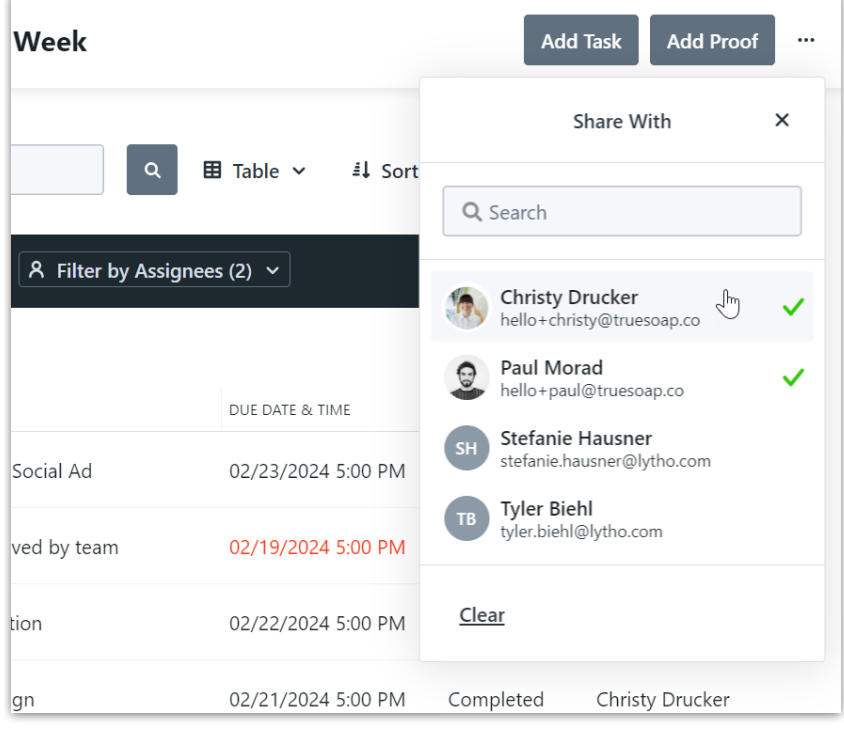

Once your view has been shared, a new icon will appear indicating the number of people the view is shared with. Select this icon to see who the view is being shared with. You can stop sharing your view by clicking to deselect the user(s).

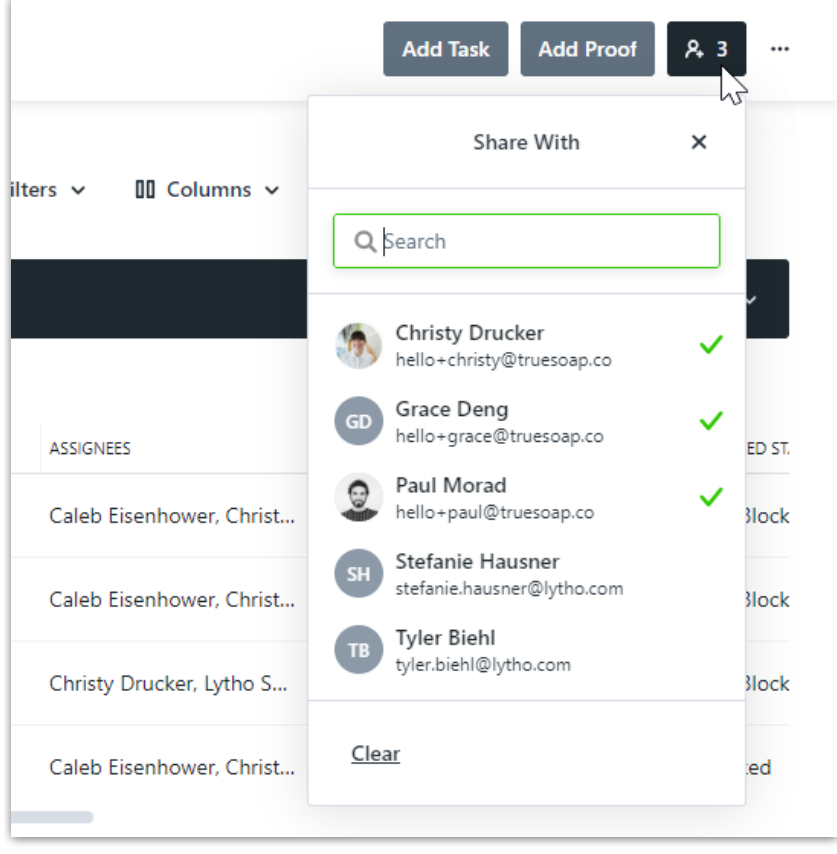

Views you are currently sharing will appear under**SHARED WITH OTHERS** on the left side of your workspace.

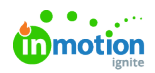

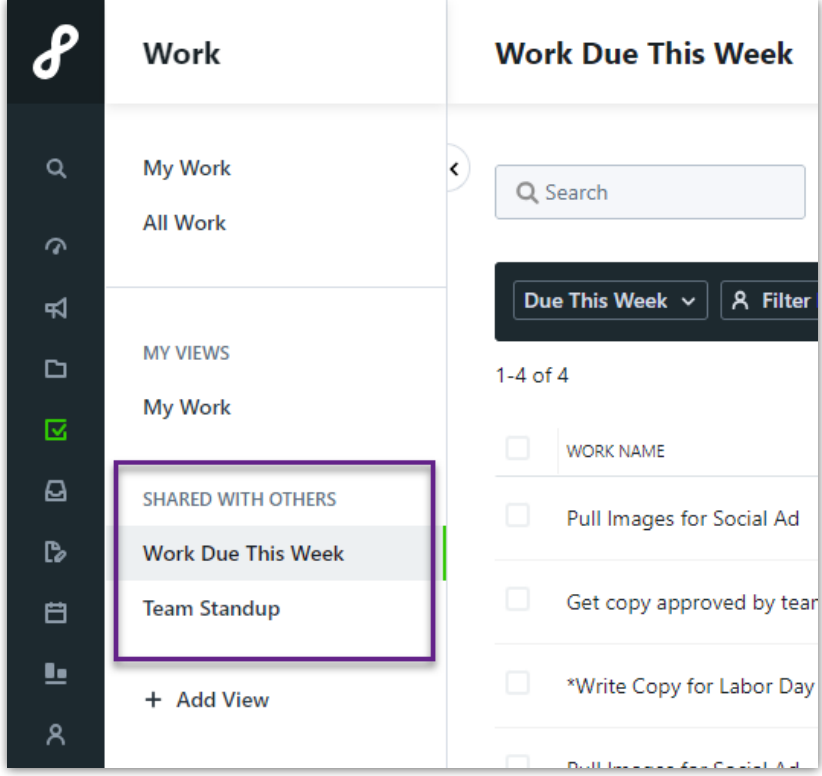

## Viewing Shared Custom Views

Views that have been shared with you will appear under**SHARED WITH ME** on the left side of your workspace.

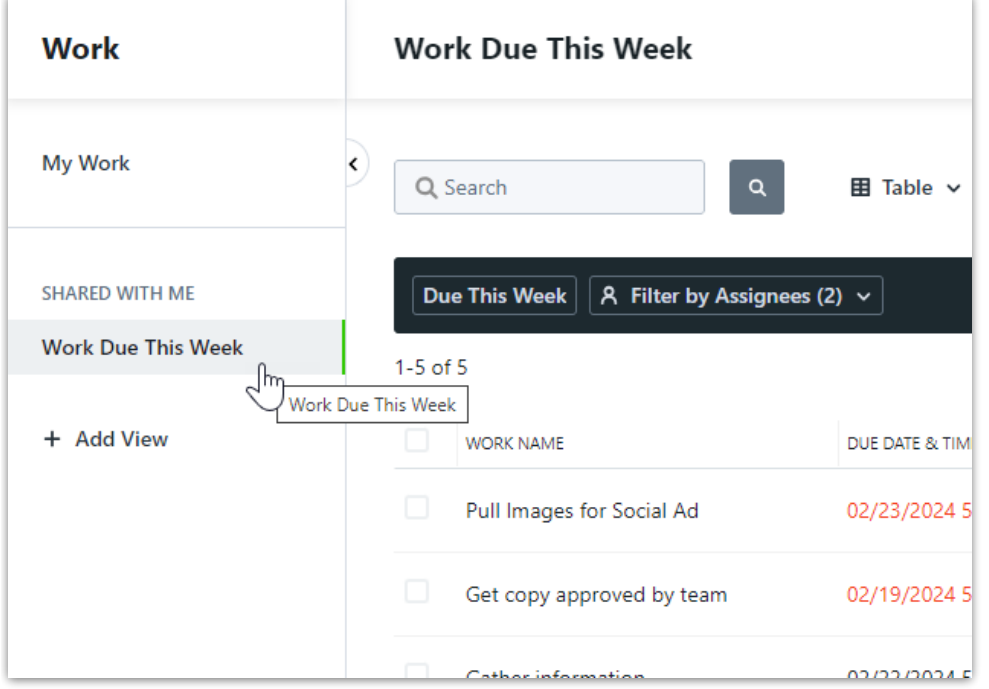

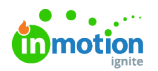

You have the ability to update the view type and sort order on views that have been shared with you. The shared view will reset to its original settings once you leave, so you don't have to worry about making any permanent changes.

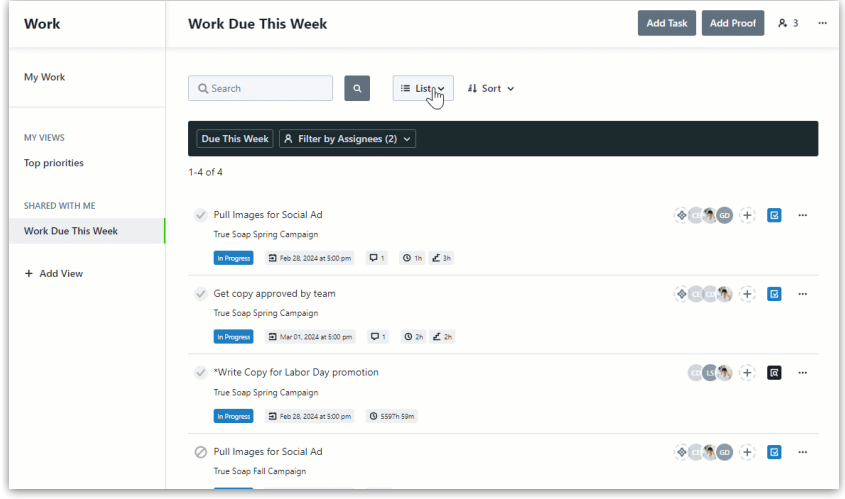

Within the actions menu in the top right corner, you have the ability to leave the view or set as yourdefault view [\(https://guide.lytho.com/help/custom-views#default-views\)](https://guide.lytho.com/help/custom-views#default-views).

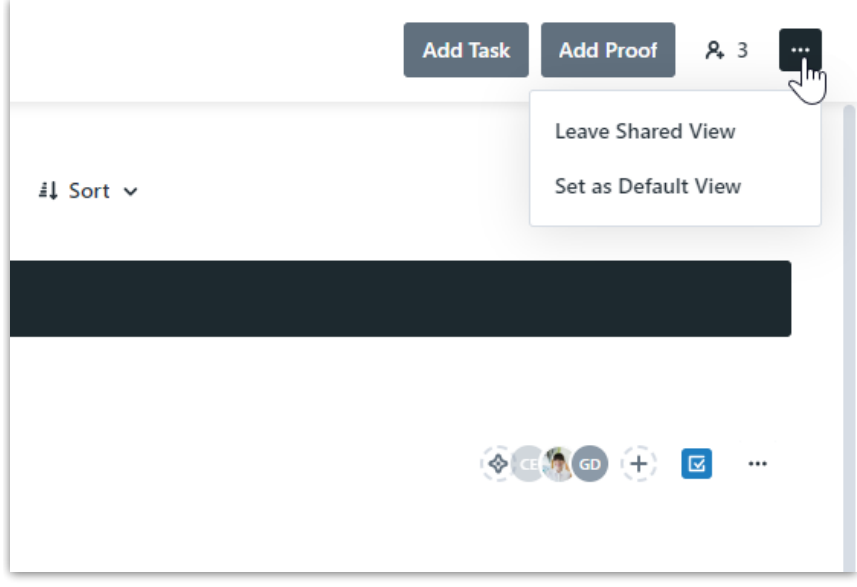

## Recommended Shared Custom Views

To help get you started creating custom views for sharing, we've put together a guide for views that can enhance team alignment. Check out our page on [Recommended](https://guide.lytho.com/help/recommended-custom-views) Views [\(https://guide.lytho.com/help/recommended-custom](https://guide.lytho.com/help/recommended-custom-views)views) for view ideas to create for your individual team members.

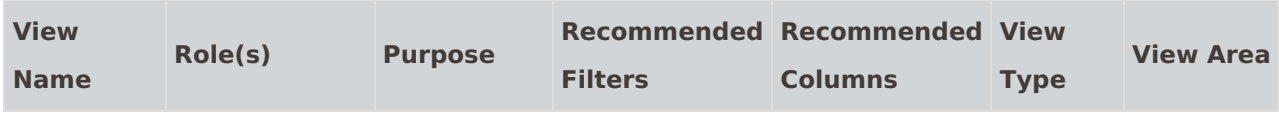

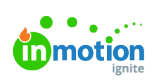

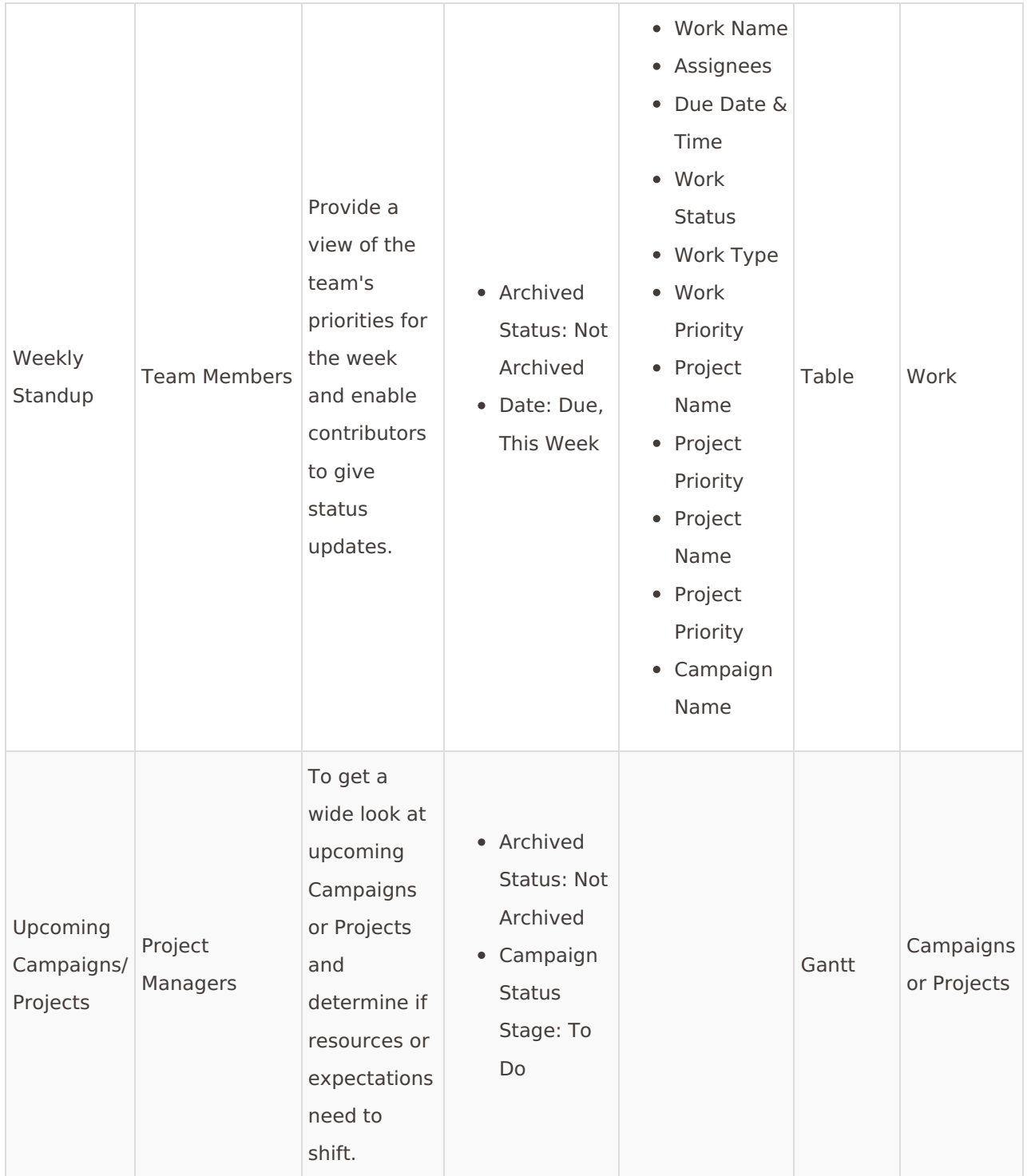

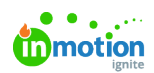

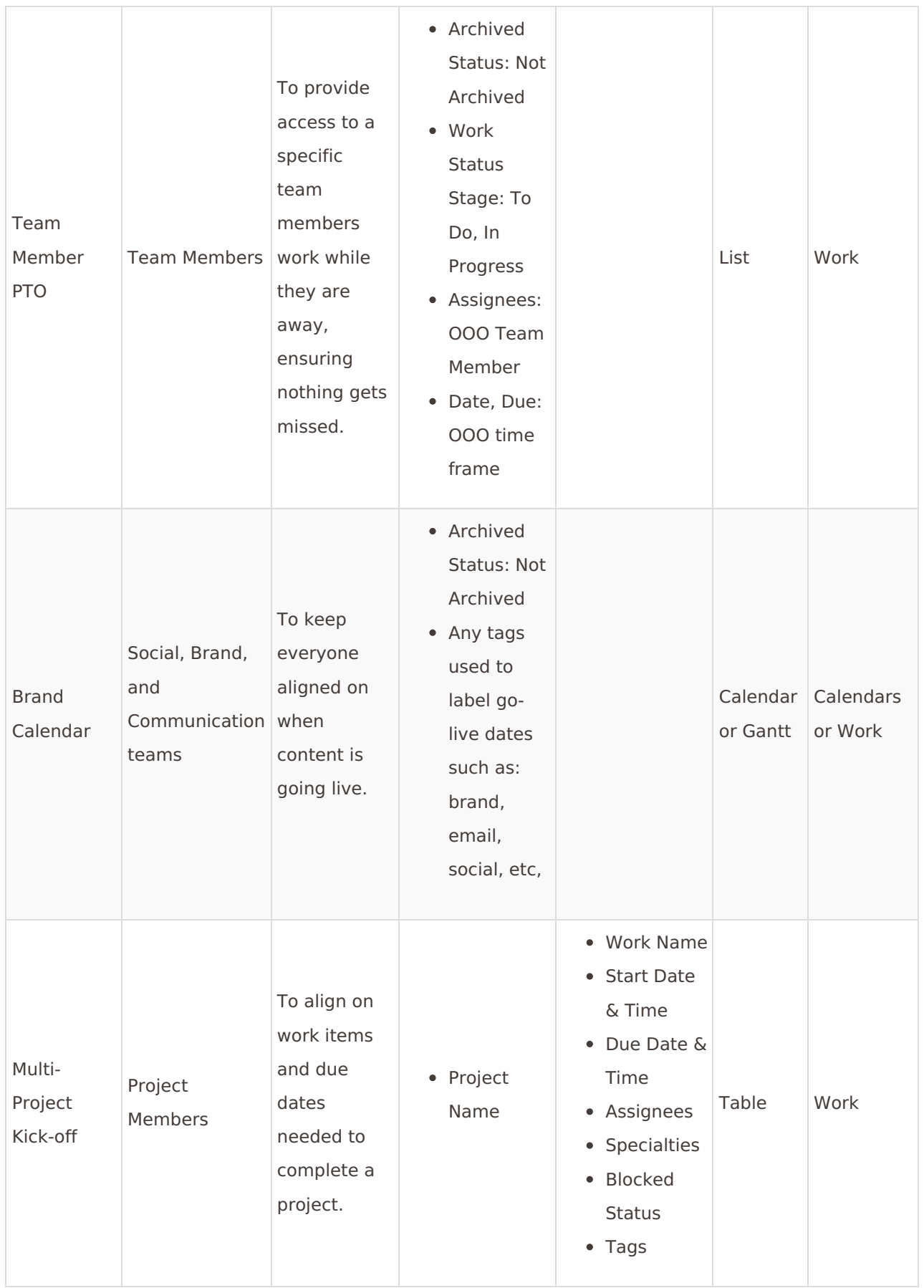

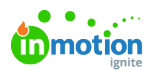

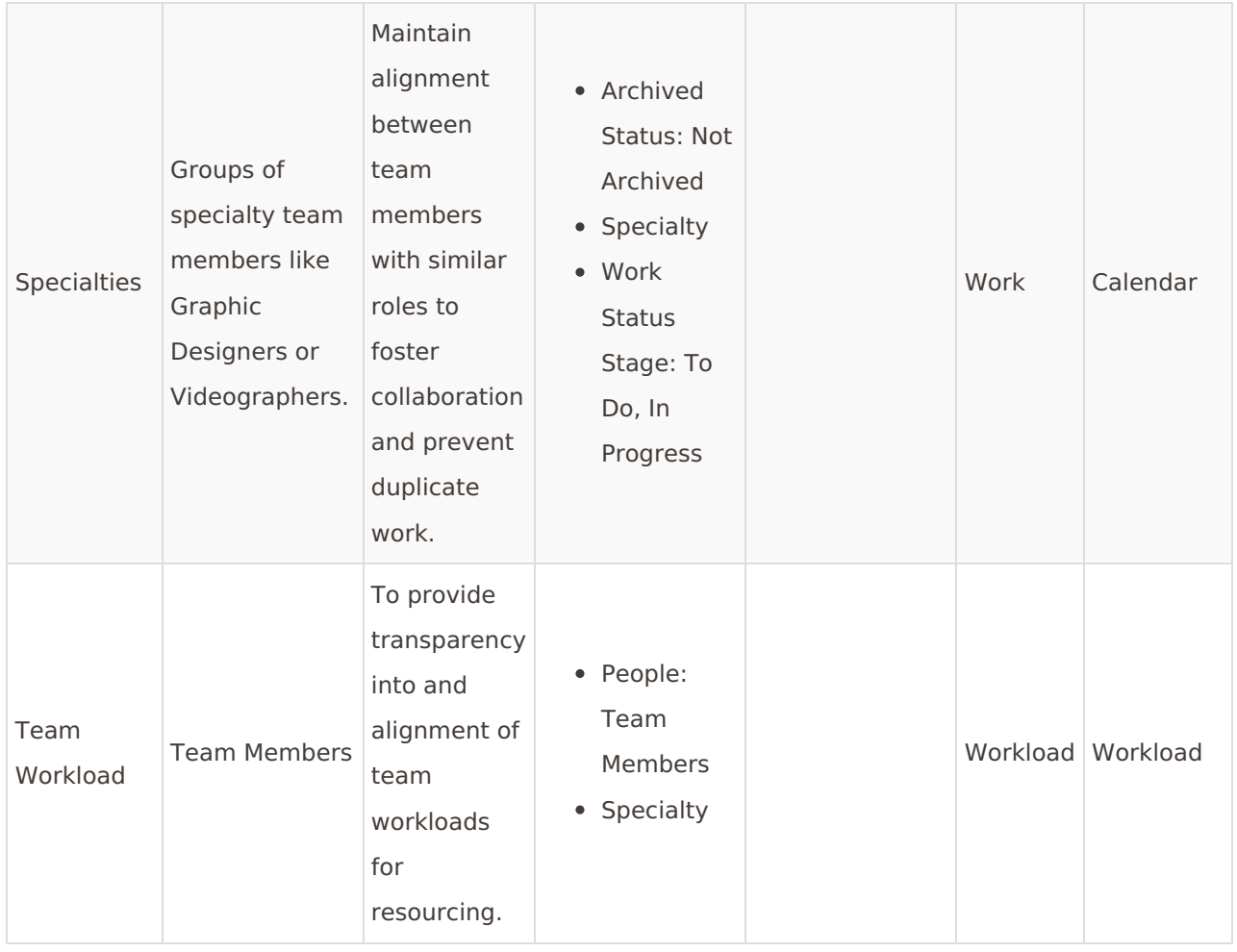

© 2024 Lytho, Inc. All rights reserved. | [Privacy](https://www.lytho.com/privacy-policy/) Policy [\(https://www.lytho.com/privacy-policy/\)](https://www.lytho.com/privacy-policy/) Have a friend who could benefit from Lytho? [Refer](https://www.lytho.com/share-the-lytho-love/) them and get a \$200 gift card! [\(https://www.lytho.com/share-the-lytho-love/\)](https://www.lytho.com/share-the-lytho-love/)